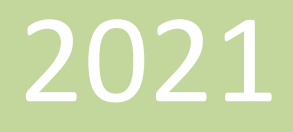

# **Applying for a DD Council Grant**

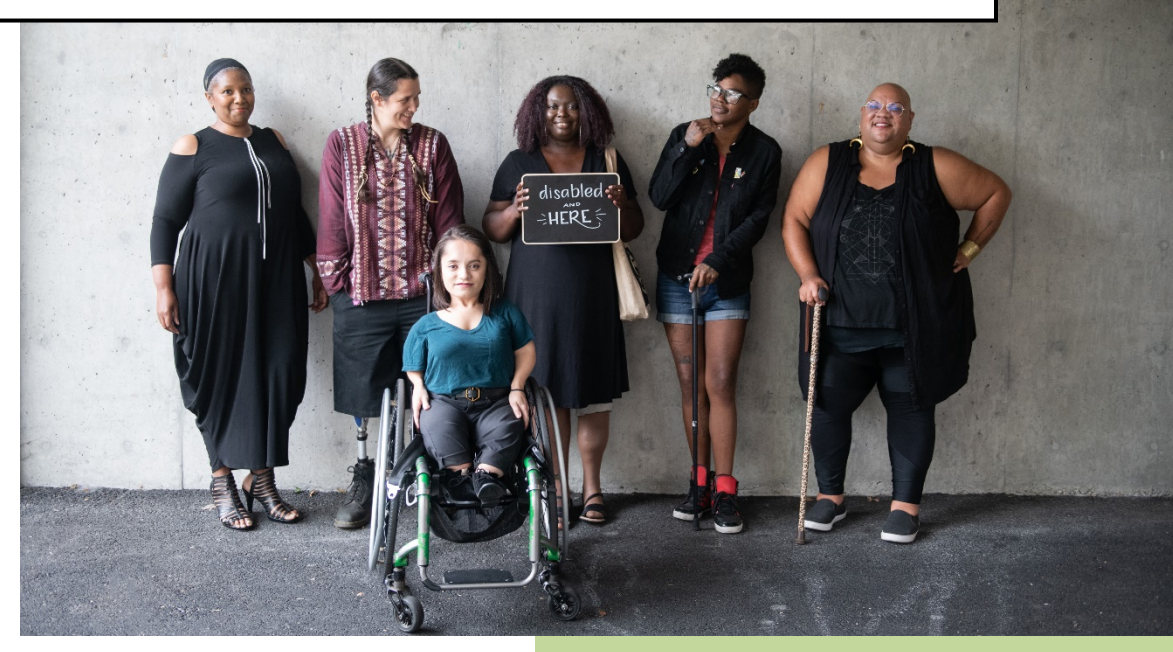

Photo Credit: Disabled and Here

Michigan Developmental Disabilities Council

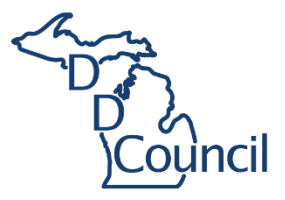

#### **Table of Contents**

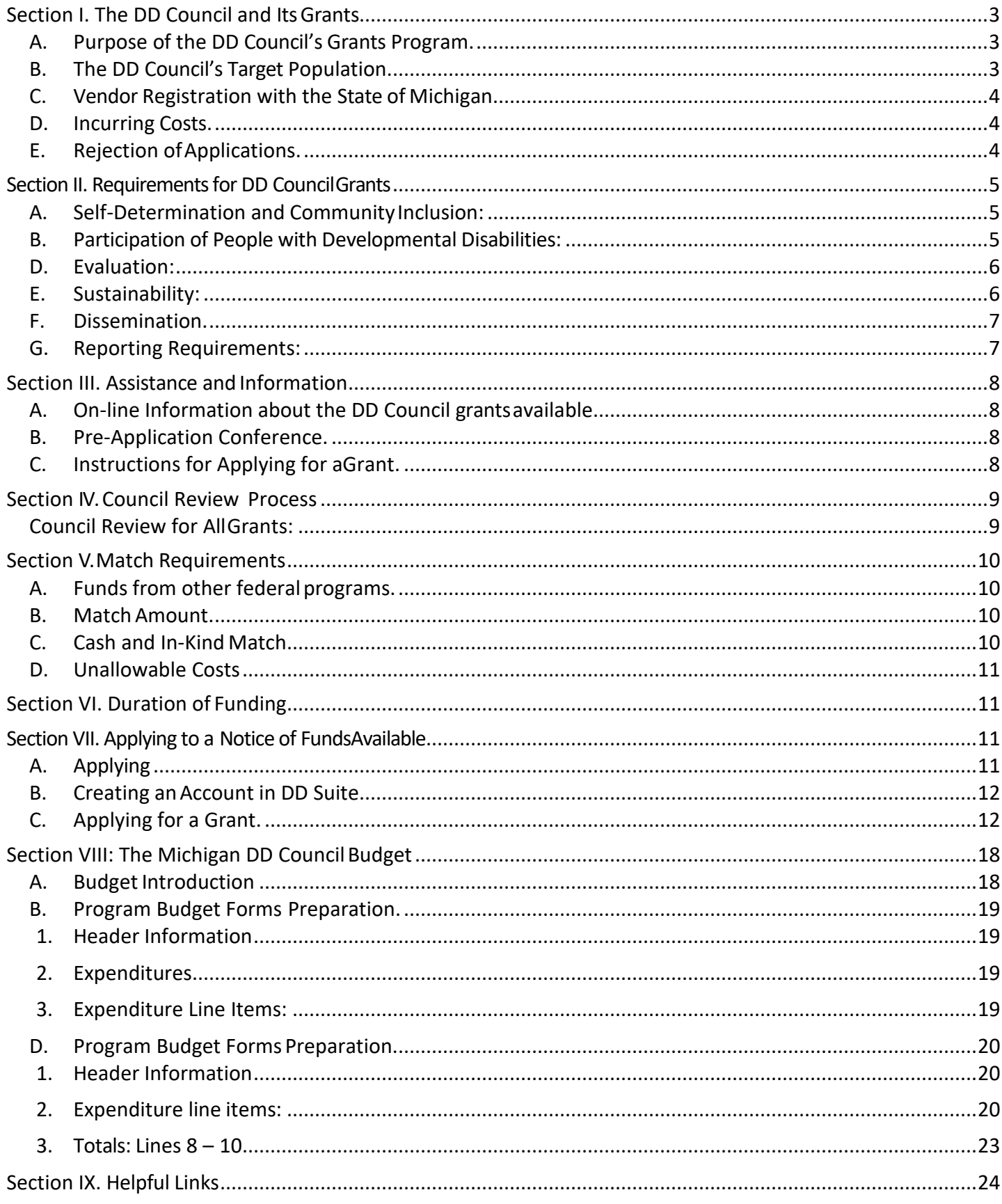

# <span id="page-2-0"></span>**Section I. The DD Council and Its Grants**

## <span id="page-2-1"></span>**A. Purpose of the DD Council's Grants Program.**

- **1. Mission.** The DD Council's mission is to support people withdevelopmental disabilities to achieve lifedreams.
- **2. Principles.** P.L. 106-402, the *Developmental Disabilities Assistance and Bill of Rights Act of 2000* (the DD Act) creates state developmental disabilities (DD) councils and regulates their work. The Michigan DD Council's Five-Year Strategic State Plan sets the Council's goals and objectives.

The Michigan DD Council is a systems advocate and uses its grants program as one tool to promote systems change, to better support the aspirations of people with DD. In all its work, the DD Council supports:

- ♦ Self-determination and
- ♦ Community inclusion and participation for people with DD and their families. Council-funded projects may NOT operate in segregated, "disability-only" settings.
- **3. Strategy.** The DD Council has a small budget with which to influence a complex system. In all its work, it emphasizes strategies that:
	- a. Use extensive collaboration to achieve systems level outcomes;
	- b. Address changing policies and programs in ways that support self-determination and inclusion;
	- c. Use DD Council resources toleverage funds from the community and from the services system;
	- d. Focus on concrete outcomes for people with DD, their families, and communities
	- e. Plan from the start for sustainable results.

## <span id="page-2-2"></span>**B. The DD Council's Target Population.**

#### **The DD Act defines the term "developmental disability"**as:

A severe, chronic disability of a person 5 years of age or olderwhich:

- 1. Is attributable to a mental or physical impairment or combination of mental and physical impairments;
- 2. Is manifested before the person attains age twenty-two;
- 3. Is likely to continue indefinitely;
- 4. Results in substantial functional limitations in three or more of the following areas of major life activity: a. self-care; e. self-direction;
	- b. receptive and expressive language; f. capacity for independent living; or
- 
- 
- c. learning; g. economic self-sufficiency; and
- d. mobility;
- 5. Reflects the person's need for a combination and sequence of special, interdisciplinary, or generic care, treatment, or other services which are of lifelong or extended duration and are individually planned and coordinated;

*Except* that such term, when applied to infants and young children means individuals from birth to age 5, inclusive, who have substantial developmental delay or specific congenital or acquired conditions with a high probability of resulting in developmental disabilities if services are notprovided.

The Council may set more specific targets for particular projects.

## <span id="page-3-0"></span>**C. Vendor Registration with the State of Michigan.**

You must register your organization if you have never had a contract with the State of Michigan. To register as a vendor, you will need to create an account with the State of Michigan SIGMA Vendor Self-Service (VSS).

- To Register as a Vendor: [https://sigma.michigan.gov/webapp/PRDVSS2X1/AltSelfService.](https://sigma.michigan.gov/webapp/PRDVSS2X1/AltSelfService) Follow the instructions.
- If you have questions, or need assistance with your registration, contact the SIGMA Support Center at [SIGMA-Vendor@michigan.gov](mailto:SIGMA-Vendor@michigan.gov) or call 517-284-0550.

## <span id="page-3-1"></span>**D. Incurring Costs.**

The Michigan Developmental Disabilities Council (DD Council) and the Michigan Department of Health and Human Services (MDHHS), its designated administering agency, are not liable for costs incurred before issuing a contract.

## <span id="page-3-2"></span>**E. Rejection ofApplications.**

The Michigan Developmental Disabilities Council reserves the right to reject applications received because of this Request for Proposal /Notice of Funds Available (RFP/NOFA), or to negotiate separately with any source. The State does not intend to award a grant solely based on this request or to pay for information solicited or obtained.

# <span id="page-4-0"></span>**Section II. Requirements for DD CouncilGrants**

#### <span id="page-4-1"></span>**A. Self-Determination and CommunityInclusion:**

All DD Council projects must support self-determination and community participation and inclusion for people with DD and their families.

- **1. Self-determination** Self-determination is the right and ability of people with disabilities to choose and control their own quality of life, their own goals and dreams, and what services they need to obtain them. Proposed project activities must increase the ability of people with DD to live meaningful, self-directed lives with the supports they need to do so.
- **2. Community Participation** Project activities must promote the ability of people with DD and their families to live, work, learn and take part in their communities.
- **3. Inclusion**  All project activities must take place in inclusive, integrated settings and programs, NOT in "special" segregated, disability-only places andevents.

#### <span id="page-4-2"></span>**B. Participation of People with Developmental Disabilities:**

A DD Council grant project must foster participation by people with developmental disabilities and their families in planning, doing, and evaluating the project. Proposals must describe:

- **1. Proposal Development:** How people with DD and family members, representing diverse populations, took part in developing the proposal itself;
- **2. Project:** How people with DD and family members, including those in underrepresented and culturally diverse populations, will take part in planning, doing and evaluating the project;
- **3. Outreach and Engagement:** How the project will engage culturally diverse communities, to assure diversity among participants; and
- **4. Cultural competency:** Plans for assuring cultural competency and equity in all project activities. It is the Michigan Developmental Disabilities Council's policy to recognize and support the needs of underrepresented groups and culturally diverse populations in all goalactivities.

#### **C. Diversity and Equity**

The Council intentionally focuses on race, ethnicity, and other intersectional identities to eliminate historical and systemic marginalization and create systems change. We recognize the strengths and abilities of all individuals with I/DD and their family members, from all races, ethnicities, and cultures. Through our activities and advocacy, our goal is to increase the number of disability leaders and advocates from African American, LatinX, Asian American, Arab-American, and Native-American communities.

#### **Guiding Principle**

We remain committed to support and expand opportunities for culturally diverse individuals with developmental disabilities and their families representing diverse racial, ethnic, and socioeconomic backgrounds across the State of Michigan. We seek to integrate an intersectional approach to increase the participation of people of color in DD Council activities and advocacy across the state. Our goal is to support individuals with developmental disabilities and their families in a culturally competent manner, which is responsive to their beliefs, interpersonal styles, attitudes, language, and ensure effective and meaningful opportunities for full participation in their communities.

#### **Cultural Competency**

Culturally competent means services, supports, and other assistance that is conducted or provided in a manner that is responsive to the beliefs, interpersonal styles, attitudes, language, and behaviors of individuals who are receiving the services, supports, or other assistance, and in a manner that has the greatest likelihood of ensuring their maximum participation in the program involved.

#### **Racial Equity**

It is good to think of racial equity both as outcomes and as the process for achieving the desired outcomes. As outcome, we will achieve racial equity when a person's race no longer determines their access or lack of access to resources, healthcare, education, housing, employment, and just treatment by police and in the courts. As a process, we practice or enact racial equity when those most impacted by structural racial inequity (people of color) are meaningfully involved in the creation and implementation of the institutional policies and practices that impact their lives. This practice is summed up in the declaration: "Nothing about us without us."

#### **Diversity, Equity, and Council Grantees**

Given the Council's focus on diversity and equity in all its work, we are facilitating a Cultural and Linguistic Community of Practice (CoP) for organizations that provide services to people with developmental disabilities. The CoP will help participants create and implement organizational changes in values, policy, structures, and practices, so people of color with developmental and other disabilities can achieve equity of access and participation. This opportunity will be available in 2022. The goal is to transform the DD System by building the capacity of organizations to provide cultural and linguistically competent services to people from diverse communities

## <span id="page-5-0"></span>**D. Evaluation:**

Proposals must describe how the project will evaluate its activities andachievements. Evaluation must:

- **1.** Describe data collection planned for assessing the project's success in reaching the targeted outcomes.
- **2. Measure the extent to which the project achieved the goals, objectives, outcomes, and performance measures.**
- **3. Track and report on performance measures, outputs, and outcomes as part of defined quarterly and annual reports submitted to the council.**
- **4. Perform an assessment of concrete outcomes** in the lives of participants;
- **5. Include an annual participant satisfaction survey**;
- **6. Use of survey responses** and other assessments to improve the project.

## <span id="page-5-1"></span>**E. Sustainability:**

Proposals must provide for sustainability of project outcomes beyond the grant period. Proposals must describe how the projectwill:

- **1. Assure that capacity developed under a grant project continues**;and
- **2. Sustain innovations, awareness, needed activities and other progress** after the end of the grant.

## <span id="page-6-0"></span>**F. Dissemination.**

Proposals must describe plans to disseminate information and products developed by the project, to:

- **1. Assist others** interested in addressing similar issues,
- **2. Broaden the influence of project outcomes,** and
- **3. Increase awareness** among decision makers and community members about the effectiveness of grant project activity.

Products will be provided in a variety of media and in alternative formats as appropriate.

#### <span id="page-6-1"></span>**G. Reporting Requirements:**

All DD Council grant projects must develop and submit:

**Monthly:** Financial status reports.

**Quarterly:** (every 3 months): Program progress reports reflecting progress indicators in the project plan, including data on the outcomes and indicators specified by this RFP/NOFA.

**Annually:** Each calendar year in which the project is active, a summary report of the project's achievements during the fiscal year, including:

- **1. Data on the outcome indicators** specified in the project workplan.
- **2. Summary of project data** and results that could be used to educate policymakers and others about the effectiveness of grant project activity.
- **3. Information about changes in provision of services** and supports achieved by the project, including:
	- a. New approaches implemented, successes and barriers; and
	- b. Participant data on those involved with the project, includingdemographics.
- **4. Evaluation of the project's progress** toward achieving its objectives, in terms of its workplan and outcome indicators. This will include a report on consumer satisfaction and any other assessment(s) specified.
- **5.** Summary of the project's success in assuring the sustainability of the project beyond the grant period.
- **6. Copies of project products**, including flyers, informational or advocacy documents, videos, or other products used by the project in carrying out itswork.
- **7. Stories** of culturally diverse people with developmental disabilities whose lives are better because of participation in this activity (e.g., became better advocates for themselves and others, became more connected to the community).

# <span id="page-7-0"></span>**Section III. Assistance and Information**

## <span id="page-7-1"></span>**A. On-line Information about the DD Council grantsavailable.**

The DD Council utilizes an on-line grants management program for the submission of applications. You can find detailed information on specific grants that are currently available at [http://ddsuite.org/.](http://ddsuite.org/) The application process is also online a[thttp://ddsuite.org/.](http://ddsuite.org/)

## <span id="page-7-2"></span>**B. Pre-Application Conference.**

- **1. The Pre-Application Conference.** The DD Council will host a Pre-Application Conference for each RFP/NOFA. The RFP/NOFA will announce the time and place for the Conference.
- **2. Staff will explain the Council's grant making practices** and the specific requirements for this initiative, reviewing the RFP/NOFA, the Council's intent in issuing it, requirements, and application procedures. A question-and-answer session will follow.
- **3.** A FAQ document will be posted on the Council's website one week after the pre-application conference.
- **4. Potential applicants are not required to attend**, and the basic information and handoutmaterial can be requested from staff via or e-mail. However, we do not record pre application conferences and cannot guarantee that all points raised by participants will be covered in any other presentation orformat.
- **5. First time applicants** who attended the Pre-Application Conference have been more successful in writing fundable applications.

## <span id="page-7-3"></span>**C. Instructions for Applying for aGrant.**

This document (Applying for a DD Council Grant) has detailedinstructions for applying for a DD Council Grant. Application instructions are in SectionVII.

## **D. Questions/Inquiries**

This solicitation is competitive; therefore, staff cannot have individual conversations with prospective applicants. Any questions concerning the content of this RFP must be sent via email to the grants staff designated on the RFP. Questions may be discussed verbally at the pre-application conference. MDHHS will compile all relevant questions and answers and post these as well as any other clarifications or revisions to the initial RFP on the Michigan Developmental Disabilities Council (MDDC) website on a date described in the RFP. [\(http://www.michigan.gov/ddcouncil\)](http://www.michigan.gov/ddcouncil).

# <span id="page-8-0"></span>**Section IV. Council Review Process**

## <span id="page-8-1"></span>**Council Review for AllGrants:**

The DD Council will conduct a state level competitive review of grant applications.

- **1. Panel of Reviewers.** The DD Council's Executive Director or designee appoints a panel of reviewers for each RFP/NOFA.
- **2. Diversity and Representation.** Reviewers include people with disabilities, family members and other experts in the area to be addressed. Attention is given to representation from various parts of Michigan and from underrepresented and culturally diverse populations.
- **3. Criteria.** The panel will review and rank applications according to the criteria specified in the RFP/NOFA. The group will use the score sheet attached in the RFP/NOFA to compare and evaluate proposals, and to develop recommendations for funding. The score sheet is included on DD Suite to help proposal writers understand the review process and to show what reviewers will look for in a proposal.

# <span id="page-9-0"></span>**Section V. Match Requirements**

## <span id="page-9-1"></span>**A. Funds from other federal programs.**

Funds from other federal programs may provide part of the support for a project; but they may NOT be used to match federal developmental disabilitiesfunds.

## <span id="page-9-2"></span>**B. Match Amount.**

Most projects may receive up to 75% of project funding from federal Developmental Disabilities funds. In that case, the project must provide 25% of the totalproject Most projects may receive on the case, the project must<br>
provide 25% of the total project<br>
budget (1/3 as much as the federal share) as match from<br>
non-Federal resources. This formula is for maximum funding. The Councilen

budget (1/3 as much as the federal share) as match from

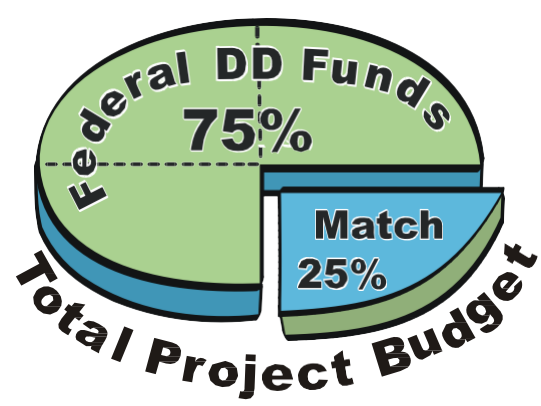

more than the required level of match to reduce the amount of federal funding needed.

Note: All DD Council grants must provide 25% of the total project budget asmatch.

## <span id="page-9-3"></span>**C. Cash and In-Kind Match.**

Matching funds for all applications may be in-kind or cash. In-kind match can include the cash value of local donated resources such as volunteer time, donated office space, use value of equipment, and similar resources needed by the proposed grantproject.

Resource[: Independent Sector's Value of Volunteer Time.](https://independentsector.org/value-of-volunteer-time-2021/)

#### **The current estimated value of volunteer time for is \$28.54 per hour (updated April 2021).**

The estimate helps acknowledge the millions of individuals who dedicate their time, talents, and energy to making a difference. Charitable organizations can use this estimate to quantify the enormous value volunteers provide.

#### **Common Examples of Match**

- Volunteer Hours
- Donated space
- Donated materials, supplies, and equipment
- Donated professional services.

#### **Common Sources of Non-Cash Match**

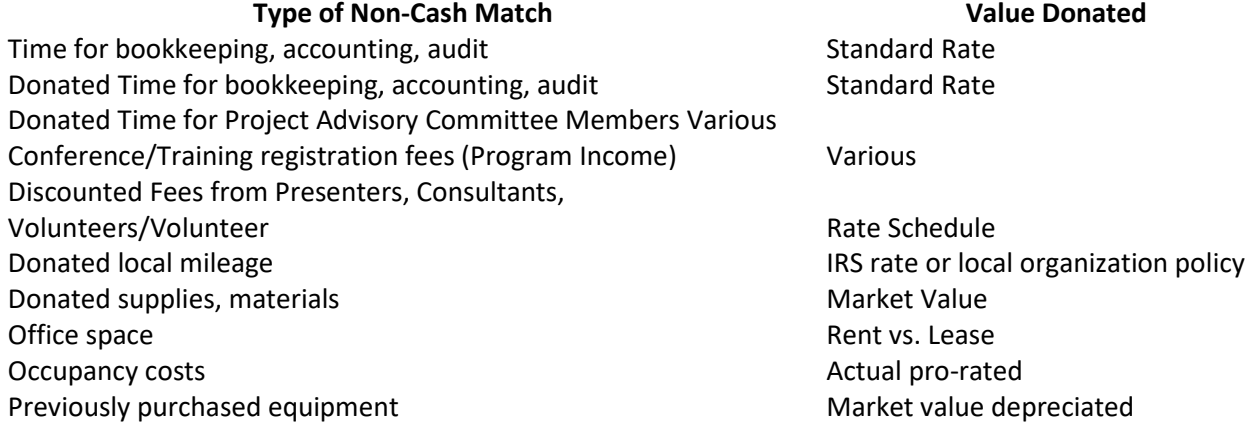

## <span id="page-10-0"></span>**D. Unallowable Costs**

Council funds may **not** be used for:

- 1. Entertainment expenses;
- 2. Capital expenditures or acquisition (construction, remodeling, or purchase of buildings);
- 3. The purchase or lease of vehicles;
- 4. Operations costs for existing programs;
- 5. Start-up costs for new businesses or organizations;
- 6. Large equipment (such as playground equipment);
- 7. Programs that are not fully inclusive (such as centers specifically for people with disabilities);
- 8. Direct supports or services or;
- 9. Therapy of treatment

# <span id="page-10-1"></span>**Section VI. Duration of Funding**

The RFP/NOFA sets theduration for each specific project or set of projects. Developmental Disabilities funds will not be available to support an activity beyond the periodset.

Where the project period is greater than one year, the Developmental Disabilities Council will contract for an initial funding period not exceeding one year. Renewal for later years depends on availability of funds and:

- **1. The project's success** in achieving the objectives of the fundedperiod,
- **2. The agency's plan** for the next funding period, and
- **3. Continued support** of the goal, objective, and project by the Michigan DD Council.

# <span id="page-10-2"></span>**Section VII. Applying to a Notice of FundsAvailable**

## <span id="page-10-3"></span>**A. Applying**

**1.** You will develop your on-line application at [http://ddsuite.org/.](http://ddsuite.org/) All of the elements of an application are available there.

#### **PLEASE NOTE:**

- 1. As with any on-line program, there can be glitches in the system. We recommend preparing your application using a word processing software such as MS Word or Google Docs and then pasting it into DD Suite when you are ready to submit.
- 2. Be advised, DD Suite doesn't allow for the use of special characters or tables. Only text may be entered into the fields.
- 3. When entering information into DD Suite, save your work frequently.

## <span id="page-11-0"></span>**B. Creating anAccount in DD Suite**

- **1.** Visit [http://ddsuite.org.](http://ddsuite.org/)
- **2. Click on Sign Up**. This can be found in the upper right-hand side of the page.
- **3. Create an Account.** Enter in all of the fields and click SAVE. Required fields will have an asterisk.
- **4. Join or Create an Organization**. You will need to create and organization or join an existing organization before you apply for grant funding.
	- a. First, see if your organization is already listed on DD Suite.
	- b. Log in and click on "JOIN" and search for your organization.
	- c. If your organization is not listed, click on CREATE. Fill in the form and SAVE. DD Suite will make you the Local Administrator for this new organization.
- **5. If you already have an account and you forgot your password.**
	- 1. On the Login page, select the link titled "Forgot/Reset Password"
	- 2. Fill in the form.
	- 3. An email containing a temporary password will be sent to the email address associated with the User Account.
	- 4. Use the temporary password to login
	- 5. Click on "Account" to change it.

## <span id="page-11-1"></span>**C. Applying for a Grant -- Summary.**

There are nine steps in applying for a grant:

- **1. Select the grant** you want to apply for.
- **2. Set roles for the project** by naming the staff who will fill the primary staffpositions.
- **3. Complete the Application Coversheet.** The coversheet is Attachment 2 of the documents you downloaded. Complete this form off-line, and then upload it as an attachment to your application.
- **4. Complete the Target Group Tables.** These are the second part of Attachment 2 of the documents you downloaded.
- **5. Complete the Project Outline.** Answer the questions about how you plan to use the grant funds and achieve your goals.
- **6. Work Plan.** Fill out details of the project by completing the Project WorkPlan.

**7. Complete the budget forms.** The budget pages required for a Michigan Developmental Disabilities Council grant are provided in DD Suite as one of the attachments. These are Excel forms, Attachment 3, Program Budget Forms. You must download the file, complete the forms, save them on your computer and upload the completed spreadsheet as anattachment to your application.

- **8. Supporting Documentation and Notes.** You will upload any additional information needed to explain your project and upload the requested forms and ayother supporting documentation. Uploads will include:
	- a. The Cover Sheet & Target Groups,
	- b. The MDDC Grant Budget Forms, and
	- c. Letters of support and any other supportingdocumentation.
- **9. Review and Submit.** You will be given a chance to review your application before submitting it.

**Double-Check!** Do **NOT** submit an application for any grants until after you have uploaded a cover sheet with the proper signatures.

#### **D. Step 1: Selecting a Grant**

- **1. Log in** to your account. The **Select a State Council** page appears.
- **2. Click the link for the state council** to which you want to apply for a grant. A list of current RFP/NOFA appears.
- **3. Click the Grant Number or the Grant Title** link for a grant to view its details.
- **4. A summary of the grant requirements** appears under Section II.
- **5. Download Attachments.** If you decide that you want to apply for a DD Council Grant, you should download ALL of the listed attachments.
- **6.** Next, Click the Apply for this Grant button to begin the application process.

## **E. Step 2: Setting Roles**

Before you begin an application, you must name the people who will perform the following roles for the proposed project:

- ♦ **Project Director**--the person in your organization who will lead the project. If this position has not yet been filled, please name here the person who will be the main contact for the grant until hiring is completed. This person will answer questions about your grant application and participate in negotiating a contract if your application is selected for a grant award.
- ♦ **Financial Officer**--the person in your organization who handles thefinances.
- ♦ **Organizational Director**--the leader of yourorganization.

It is possible, especially in small organizations, that one person will occupy morethan one role. The people in these positions will be the contact points for communications between the DD Council and your organization.

#### **1. Name the Project Director**

- a. If you (the person entering the grant application) are the Project Director, check the box next to **Check if this is you**.
- b. Enter the information in the Project Director fields according to the table :

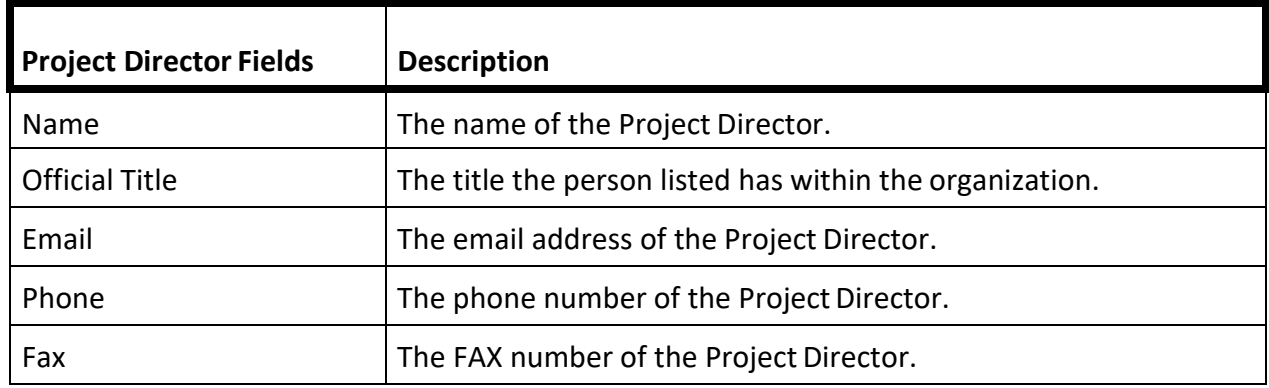

#### **2. Name the FinancialOfficer**

- a. If you (the person entering the grant application) are the Financial Officer, check the box next to **Check if this is you**.
- b. If thisrole isfilled by the same person asthe Project Director, check the **Same as Project Director** checkbox.
- c. Otherwise enter the information in the Financial Officer fields according to the table:

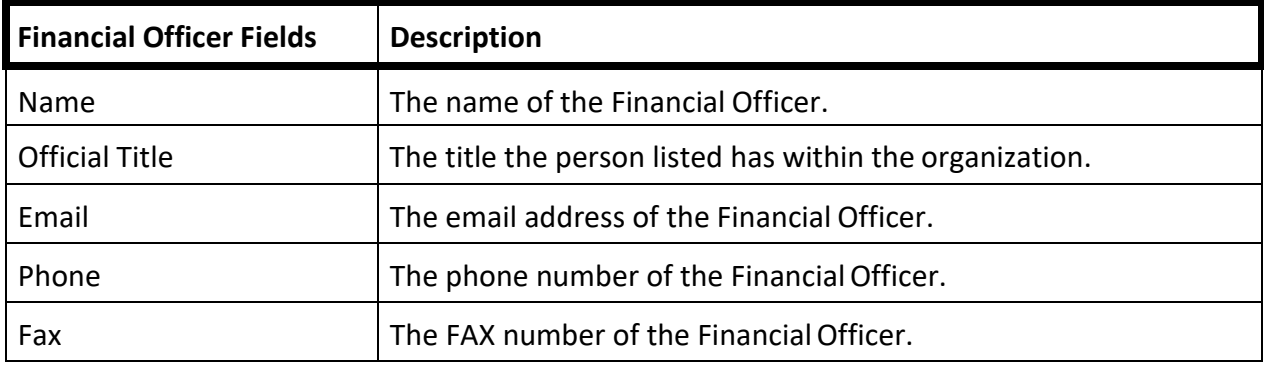

#### **3. Name the Organization Director**

- a. If you (the person entering the grant application) are the OrganizationDirector, check the box next to **Check if this isyou**.
- b. If this role is filled by the same person as the Project Director, check the **Same as Project Director** checkbox.
- c. Otherwise enter the information in the Organization Director fields according to the table:

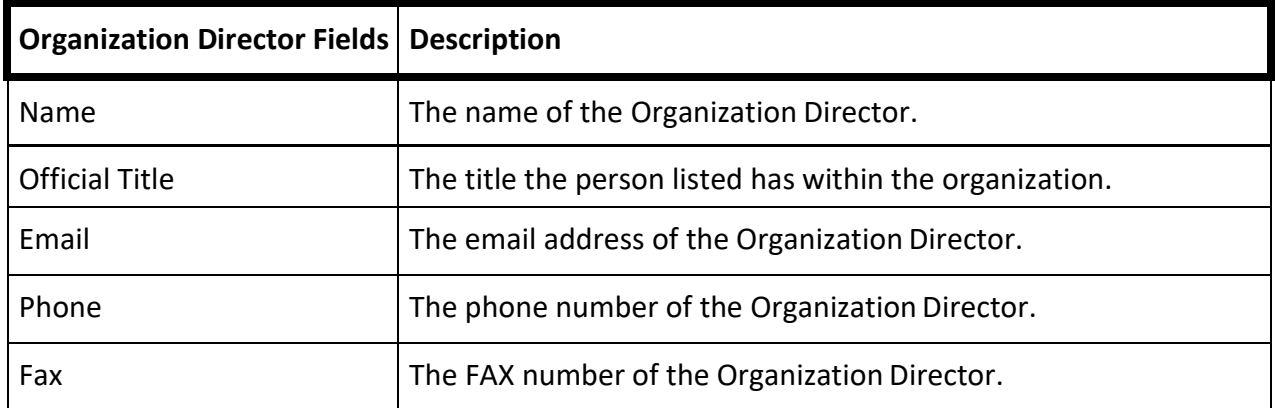

## **F. Step 3: Completing the ApplicationCoversheet**

This is the first page of Attachment 2 of the documents you downloaded from the Notice Description page. Instructions are on the form for each item on the Proposal Coversheet.

- **1. Implementing Agency: If** applicant agency & implementing agency are the same organization, skip the *Implementing Agency* section.
- **2. Applicant's Authorizing Official Signature:** This is signed by the person that the agency applying for the grant authorizes to enter into binding commitments on behalf of the applicant. This signature commits the agency to the proposal and indicates the agency's consent to do the work required, if selected and funded.
- **3. Respond to all other items on this form:** Be sure you have included telephone numbers, DUNS # and Federal Employer ID#. We can't write a grant without the Employer ID#. It's the number you use with the IRS.
- **4. The Proposal Coversheet must have the original signature** (no photocopied) of the person authorized to make commitments for the applicant organization and turn around signature documents within two weeks.
- **5. Summary:** Provide a brief, plain language, description of the project.

## **G. Step 4: Completing the Target Group Tables**

These tables are the second part of Attachment 2 of the documents you download from the RFP/NOFA. Use the table formats provided to describe the groups and estimate the number of people from each group your project intends to influence, train, educate or serve. Do NOT include everyone in your program or catchment area who might qualify. These are target numbers, not headcounts. Even if there's no way to be sure how many will participate, proposals mustset targetsfor the number of people they will try toserve. Uniform formats make your proposal much clearer for reviewers and are essential to a winning proposal.

- **1. Describe target groups**, by project-related characteristics: Use the table formats provided and add others, if needed, to describe target groups not includedhere.
	- a. **Table. A1. People with Developmental Disabilities by Level of Supports Needed:** Council grant projects that provide services and supports may also serve other people with disabilities (and their families, advocates, service providers, etc.) However, all such projects must target people meeting the DD Act definition (See Section I.B. "The DD Council's Target Population") as at least half of their consumers. Proposals must describe people with disabilities targeted in terms of the level of supports needed.
	- b. **Other relevant characteristics.** Add tables as needed to describe target group characteristics relevant to the Council's targets and the specifics of the project. e.g., The Council's objectives and/or those of the applicant agency might include reaching a particular mix of urban and rural residents, diagnostic categories, or other characteristics not described by the table above. Estimate how many in each group the project will serve, train, educate or influence.
- **2. Table.A2,Othertarget groups and participants**, including those without DD. Describe these groups by their role for people with developmental disabilities, and estimate how many will participate in the project. Table A.2 is an example. Develop tables that describe those targeted by the characteristics that matter in the context of the project.
- **3. Table B1 and B2 including those without DD**, describe the race and ethnicity of all people who will participate in the project.

## **H.** Step 5: Completing the Project Outline

Once you have selected a grant and click the **Apply for this Grant** button, the firstpage you see is the **Project Outline** page. This section allows you to explain, briefly in plain language, what you plan to do and how you plan to do it. You will also have an opportunity to describe your organization's ability to carry out theproject.

**1. Fill out each section on the Outline page.** Note the maximum number ofcharacters allowed for each answer.

## **I. Step 6: Completing the Work Plan**

The next step is to complete the Project Work Plan. At the top of the page, you enter the name of your project, its overall goal, and other details. In the next section, you explain your project's objectives, activities, and timelines; and you select the **Performance Measures** your project will achieve.

The performance measures are a required component of the submissions. The measures listed in the RFP/NOFA are required. The applicant is responsible for selecting which measures correspond to the activities in the proposed workplan. The applicant may select additional measures from the list (attachment).

- **1.** Fill out the information in the top part of the page according to the tablebelow.
- **2.** This section of the page is about describing each of the objectives for the project. There is no limit to the number of objectives you can create and there is no limit to the number of activities you can create within eachobjective.

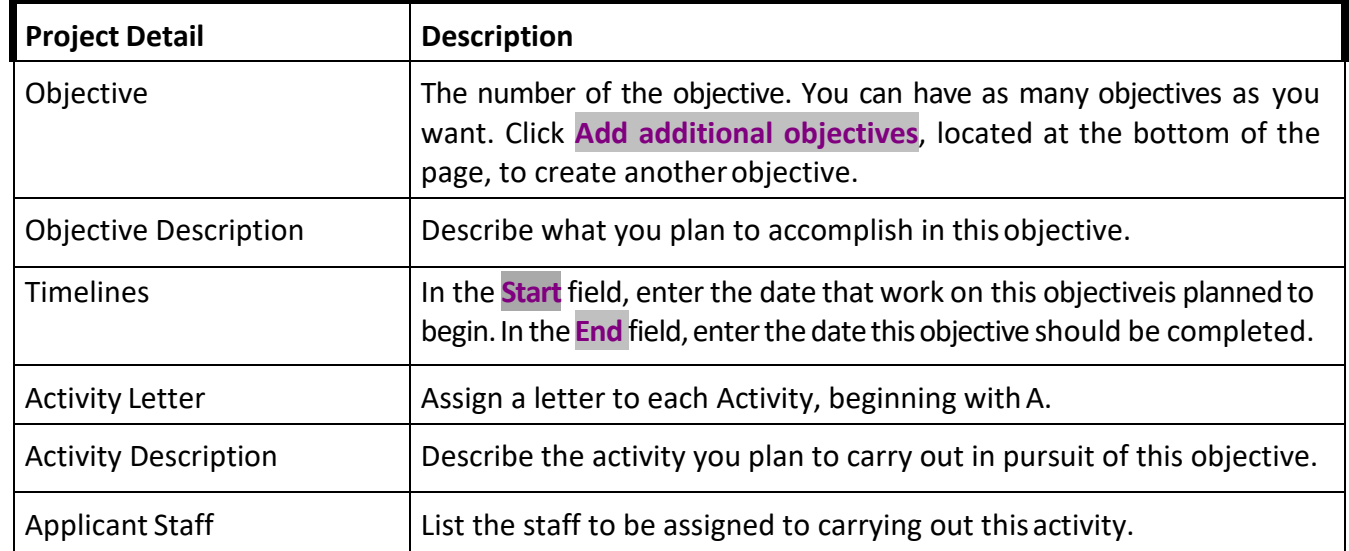

- **3.** Click **Add Activity for this Objective**, if needed, to create a newactivity entry in any of the objectives.
- **4.** Enter one or more Performance Measures according to the followingtable:

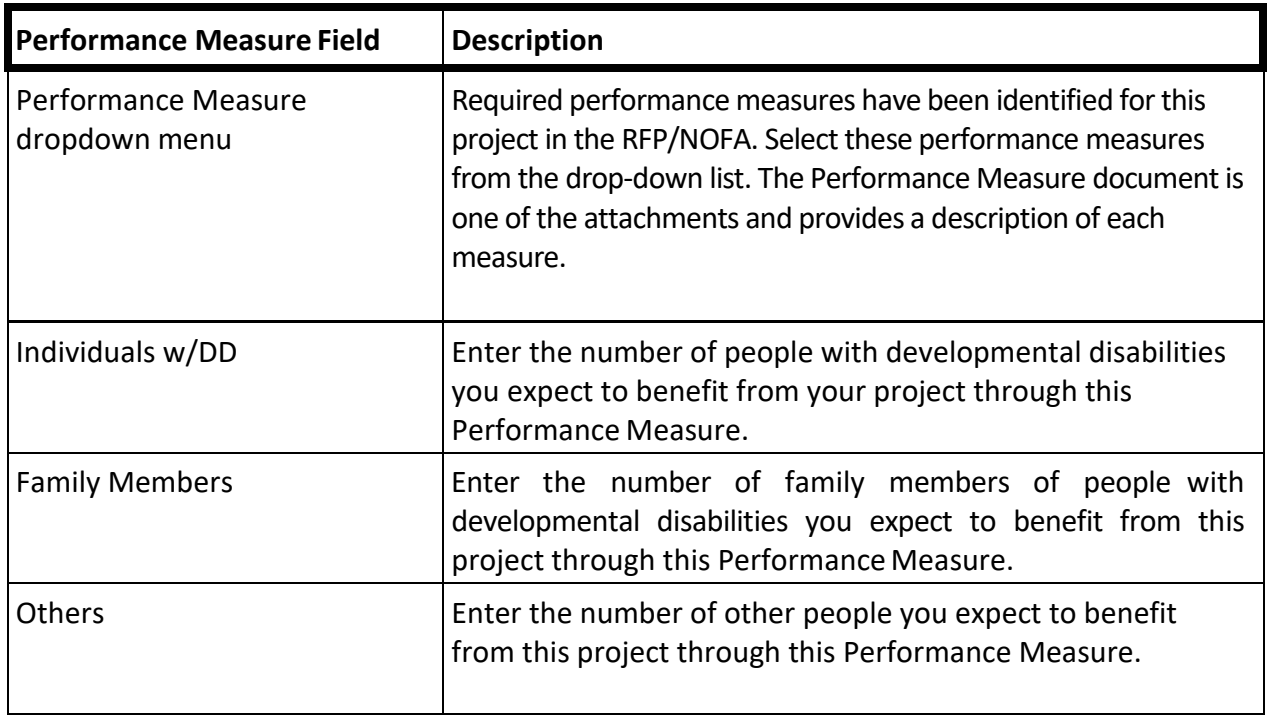

- **5.** Click **Add performance measures for this Objective** if you want to add another Performance Measure.
- **6.** Click **Add Objectives**, if needed, to add another Objective.

## **J. Step 7: Listing Your Project Expenses**

**1.** The Project Budget section in DD Suite is not operational. Complete your project budget in the file Attachment 3, which you downloaded from the attachments.

Complete both forms in the file: "Program Budget Forms."

**2.** Instructions for completing "Attachment 3 Program Budget Forms" are in "VIII: The Michigan DD Council Budget."

**3.** Click **Save and Close** on the budget page to save your work and return to your Main page or **Save and Continue** to move to Project Budget page.

## **K. Step 8: Supporting Documentation andNotes.**

The next screen offers a space for entering any additional information. It says, "Please enter any additional notes, justification of budget expenditures or other information requested by your Council here."

- **1.** Enter any relevant information in the box at the top of the page.
- **2.** Uploading supporting documentation. In the bottom half of the screen are eight lines for uploading documents to your application. In each line, the box at left is for typing in a title; the box at the right is for finding and uploading your document.
	- **a.** In the first line, upload "Cover Sheet & Target Groups" with the forms completed.
	- **b.** In the second line, upload "Attachment 3 Program Budget Forms" with both forms completed.
	- **c.** In the other lines, you may upload letters of support and/or other supporting information that helps you explain what you plan to do and show that you have the resources and ability to do it.
	- **d.** Enter any relevant information in the box at the top of the page.
- **3.** Click **Save** to save your work and return to your Main page.

## **L. Step 9: Validate and Submit**

This screen allows you to review what you have saved. When you are satisfied, you may press Submit.

# <span id="page-17-0"></span>**Section VIII: The Michigan DD Council Budget**

## <span id="page-17-1"></span>**A. Budget Introduction**

- **1.** The budget should reflect all expenditures and funds associated with the program, including local, state and federal funding sources. When developing a budget, it is important to note that total expenditures for a program should equal the total funds.
- **2.** The *Program Budget Summary* is utilized to provide astandard format for the presentation of the financial requirements (both expenditure and funding) for each applicable program. Detail information supporting the *Program Budget Summary* is contained in the *Program Budget Forms* General instruction for the completion of these forms follows.
- <span id="page-17-2"></span>**3.** Use the forms in Attachment 3 Program Budget Forms, which you downloaded from the Notice Description page on DD Suite.org.

## **B. Program Budget FormsPreparation**

Use the *Program Budget Summary* and the *Program Budget – Cost Detail* in the file Attachment 3 Program Budget Forms.

#### <span id="page-18-0"></span>**1. Header Information**

- a. **Program**  Enter the title of the program.
- b. **Date Prepared**  Enter the date prepared.
- c. **Page of**  Enter the number of this page and the total number of pages in the complete budget package.
- d. **Contractor**  Enter the name of the Contractor (the Implementing Agency, the organization applying for the grant).
- e. **Budget Period**  Enter the inclusive dates of the budget period.
- f. **Address**  Enter the complete address of the Contractor (the Implementing Agency, see #4, above).
- g. **Employer Identification Number**  Enter the applicant agency's Federal Identification Number. Your personnel or payroll staff will know thenumber.

#### <span id="page-18-1"></span>**2. Expenditures**

**Expenditure Category Column** – All expenditure amounts for the should come from the total amounts computed on the Program Budget - Cost Detail Schedule. The Line Items are:

#### <span id="page-18-2"></span>**3. Expenditure Line Items:**

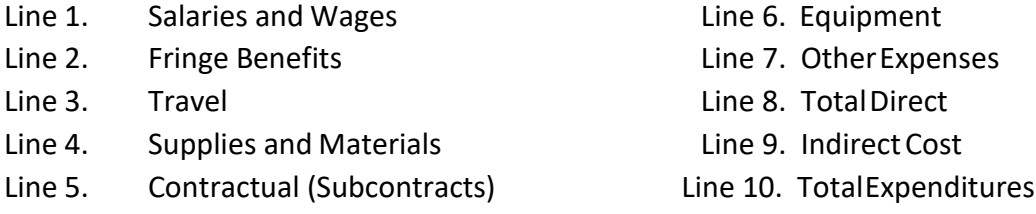

- **4. Columns(1) – (3)** If you have completed the *Program Budget – Cost Detail* sheet in the spreadsheet first, the figures should already be showing in these cells. For each line item, the amount of expenditure expected should appear, distributed acrossthe columns according to whether the project expects to meet the costs from Federal DD funds(**Column 1 – DD \$**), In-Kind Match (**Column 2 – In-KindMatch**), or Cash Match (**Column 3 – Cash Match**). [In-kind match can include the cash value of local donated resources such as volunteer time, donated office space, use value of equipment, and other similar resources needed by the proposed grant project.]
- **5. Total Budget Column**  The Total Budget column represents the program budget amount. For Michigan DD Council grants, it holds the total of federal DD funds plus cash and in-kind match. If you have completed the Program Budget - Cost Detail sheet in the spreadsheet first, the figures should already be showing in these cells.
- **C. Source of Funds**  The *Program Budget – Cost Detail* will not place figures in these cells You will need to enter them.
- **Line 11. Fees and Collections**  Enter the total fees and collections estimated. The total fees and collections represent funds which the program earns through itsoperation and retains for operation purposes. This includes fees for services, payments by third parties (insurance, patient collections, Medicaid, etc.) and any othercollections.
- **Line 12. State Agreement** Enter the amount of MDHHS funding allocated forsupport of this program. State percentages are notrequired.

For Michigan Developmental Disabilities Council grants, this is the amountof federal developmental disabilities funds requested.

- **Line 13. Local**  Enter the amount of local contractor funds utilized for support of this program. In-kind and donated services from other agencies/ sources should not be included on this line.
- **Line 14. Federal** Enter the amount of any Federal grants(**other than** from the Michigan DD Council) received directly by the Contractor in support of this program and identify the type of grant received.
- Line 15. Other Enter and identify the amount of any other funding received. Other funding could consist of foundation grants, United Way grants, private donations, fund- raising, charitable contributions, etc.

For Michigan DD Council grants, include In-kind and donated services from other agencies here.

**Line 16. Total Funding** - The total funding amount is entered on line 16. (Thespreadsheet will calculate this automatically.) The total is determined by adding lines 12 through 16 and must be equal to line 10 - TotalExpenditures.

#### <span id="page-19-1"></span><span id="page-19-0"></span>**D. Program Budget Forms Preparation**

Use the *Program Budget-Forms* in the file Attachment 3 Program Budget-Cost Detail Workbook

- **1. Header Information**
	- a. **Page of**  Enter the page number of this page and the total number of pages comprising the complete budget package.
	- b. **Program**  Enter the title of the program.
	- c. **Budget Period**  Enter the inclusive dates of the budget period.
	- d. **Date Prepared**  Enter the date prepared.
	- e. **Contractor**  Enter the name of the contractor (the Implementing Agency, the organization applying for the grant).
	- f. **Original**  Check whether this is an original budget.
- **2. Expenditure line items:**

<span id="page-19-2"></span>**Item 1.Salaries and Wages –**

- **Column1. Position Description**  List **all** position titles or job descriptions required to staff the program. This category includes the compensation paid to all permanent and part-time employees on the payroll of the contractor and assigned directly to the program. This does not include contractual services, professional fees or personnel hired on a private contract basis. Consulting services, professional fees or personnel hired on a private contracting basis should be included in **Other Expenses**. Contracts with sub-recipient organizations such as cooperating service delivery institutions or delegate agencies should be included in "**Contractual (Sub-contract) Expenses**." The salaries and wages line must list each type of position description, number of positions assigned to the program and the budget amount. **This expenditure category applies only to those positions supported directly by**  the contractor, not to personnel of subcontractors.
- **Column 2. Comments**  Enter any explanatory information that is necessary for the position description. Include an explanation of the computation of TotalSalary in those instances when the computation is not straightforward (i.e., if the employee is limited term and/or does not receive fringe benefits).
- **Column 3. Positions Required**  Enter the number of positions (FTEs) required for the program corresponding to the specific position title or description. This entry may be expressed as a decimal when necessary. If other than a full-time position is budgeted, it is necessary to have a basis in terms of a time study or time reports to support time charged to the program.
- **Columns 4 – 6. Total Salary** Compute the totalsalary cost by multiplying the number of positions required by the annual salary. Distribute this amount acrossthe columns according to whether the project expects to meet the costs from Federal DD funds (Column  $4 - DD \xi$ ), In-Kind Match (Column 5 – In-Kind Match), or Cash Match (Column 6 – Cash Match).
- **Totals: Salaries andWages** Enter a total in thisline forthe Positions Required column (Column 3) and for each of the Total Salary columns (Columns 4 - 6).

The spreadsheet copies the total salary amount to the Program Budget Summary - Salaries & Wage category.

If more than one page is required, a subtotal should be entered on the last line of each page. On the last page, enter the total amounts.

#### **Item 2.Fringe Benefits –**

Specify the items applicable for staff working in this program. (Enter "X" in the box next to each applicable item.) Enter composite fringe benefit rate and total amount of fringe benefit. This category includes the employer's contributions for insurance, retirement, FICA, and other similar benefits for all permanent and part-time employees assigned to the program.

#### **Item 3. Travel–**

Enter cost of employee travel (mileage, lodging, registration fees). This includes cost for mileage, per diem, lodging, registration fees and approved seminars or conference and other approved travel costs incurred by the employees for the conduct of the program.

**Use only for travel costs of permanent and part-time employees assigned to the program – not for employees of sub-contractors and not for consultants**. Travel of consultants is reported under Other Expenses - Consultant Services.

#### **Specific detail should be stated in the space provided on the Cost Detail Schedule if the Travel line (line 3) exceeds 10% of the Total Expenditures (line 11).**

#### **Item 4.Supplies & Materials –**

Enter cost of supplies & materials (medical, office supplies, postage). Use for all consumable and short-term items and equipment items costing less than five thousand dollars (\$5,000). This includes office supplies, printing, janitorial, postage, educational supplies, medical supplies, contraceptives and vaccines, tape andgauze, education films, etc., according to the requirements of each applicable program. It also includes computers and peripherals costing less than five thousand dollars (\$5,000) per workstation.

#### **Specific detail should be stated in the space provided on the Cost Detail Schedule if the Supplies and Materials line (line 4) exceeds10% of the Total Expenditures (line 11).**

#### **Item 5.Subcontracts –**

Specify subcontractor(s) working on this program. Specific details mustinclude: 1) subcontractor(s) address, 2) amount by subcontractor and 3) total of all subcontractor(s). Multiple small subcontracts can be grouped (e.g., variousworksite subcontracts). Use for written contracts or agreements with sub-recipient organizations such as affiliates, cooperating institutions or delegate contractors when compliance with federal grant requirements is delegated to the subrecipient contractor.

Vendor payments such as stipends and allowances for trainees, patient care, consulting fees, etc., are to be identified in the Other Expense category.

#### **Item 6.Equipment –**

Enter a description of the equipment (items costing more than \$5,000 each) being purchased (including number of units and the unit value), the total by type of equipment and total of all equipment. This category includes stationary andmovable equipment to be used in carrying out the objectives of the program. The cost of a single unit or piece of equipment includes the necessary accessories, installation costs and any taxes. Equipment is defined to be an article of nonexpendable tangible personal property having a useful life of more than one (1) year and an acquisition cost of \$5,000 or more perunit.

**Equipment items costing less than five thousand dollars (\$5,000) each are to be included in the Supplies and Material category. All equipment items summarized on this line must include: item description, quantity and budgeted amount.**

#### **Item 7.Other Expenses –**

This category includes other allowable cost incurred for the benefit of the program. The most significant items should be specifically listed on the *Program Budget - Cost Detail*. Other minor items may be identified by general type of cost and summarized as a single line on the *Program Budget - Cost Detail* to arrive at a total for "Other Expenses." Some of the more significant groups or subcategories of costs are described as follows and should be individually identified in the space provided on and under line 7.

#### **Specific detail should be stated in the space provided on the** *ProgramBudget - Cost Detail* **if the Other Expenses line (line 7) exceeds 10%of the Total Expenditures (line 11).**

**Sub-Line Items under Line 7, "Other:"**

- **a. Consultant Services**  These are costs for consultation services, professional fees and personnel hired as individuals on a private contracting basis related to the planning and operations of the program, or for some special aspect of the project. Travel and other costs of these consultants are also to be included in this category.
- **b. Services and Supports**  The cost of direct provision of the services and supports needed by people with developmental disabilities to maintain and increasethem.

self-determination and community inclusion, when **NOT** provided by staff on the payroll of the Contractor and assigned to the grantproject.

(**Supplanting:** Federal DD funds may not be used to supplant other funding.i.e., Grant funds cannot pay for what another entity is mandated by law toprovide, or what another agency was funding before the grant.)

**c. Space Cost** - Costs of building space, rental of equipment, instruments, etc., necessary for the operation of the program. If space is publicly owned, thecost may not exceed the rental of comparable space in privately owned facilities in the same general locality.

Federal DD funds may not be used to purchase a building orland.

- **d. Communication Costs**  Cost of telephone, telegraph, data lines, Internet access,etc., when related directly to the operation of theprogram.
- **e. Other**  All other items purchased exclusively for the operation of the programand not previously included.
- <span id="page-22-0"></span>**3. Totals: Lines 8 – 10.**

**Line 8. Total Direct Expenditures –** Enter the sum of items 1 – 7 on line8.

**Line 9. Indirect Cost Calculations –** Enter the allowable indirect costs for the budget. Indirect costs can only be applied if an approved indirect cost rate has been established or an actual rate has been approved by the Department or the applicable federal cognizant agency and is accepted by the Department. Attach a copy of the letter stating the applicable indirect cost rate.

**Detail on how the indirect amount was calculated must be shown on the Cost Detail Schedule**. For DD Council Grants, IndirectCosts are limited to 10%.

**Line 10. Total Expenditures –** Enter the sum of item 8 and 9 on line 10.

# <span id="page-23-0"></span>**Section IX. Helpful Links**

# **A. People First Language**

The Michigan Developmental Disabilities Council uses People First language as its standard. We require use of People First language in grant proposals and in all products of our grant projects. People First language is based on recognizing a person's humanity and individuality rather than using a label based on disability. It focuses on the person first, the disability last. We use people-first language to emphasize the uniqueness and worth of each person, not just the differences among people. It describes what the person **HAS**, not what he orshe **IS**. For example, we no longersay "the disabled," we say, "people with disabilities." The point is to remember that people with disabilities are people first.

To review the full People First Language document, Clic[khere.](http://www.michigan.gov/documents/mdch/5_People_1st_Language_313302_7.pdf)

# **B. Sustainability**

Indicators of Readiness and Ability to Promote Sustainable Systems Change. To review the sustainability document, Click [here.](http://www.michigan.gov/documents/mdch/6_Sustainability_313303_7.pdf)

## **C. Performance Measures**

The Council submits a Program Performance Report (PPR) annually to its federal oversight agency, the U.S. Administration on Developmental Disabilities. The report includes a summary of all projects and activities conducted during the federal fiscal year, including projects implemented by Council grantees. In addition, for each federal performance measure, the Developmental Disabilities (DD) Council reports the cumulative total from all projects and activities. These measures are used to determine the DD Council's success in meeting its goals and objectives and are used by the federal oversight agency in performance reports to the administration and thecongress.

To review the performance measures document, Clic[khere.](http://www.michigan.gov/documents/mdch/Areas_of_Emphasis__Performance_Targets_313045_7.pdf)